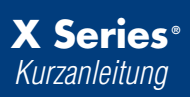

ZOLL.

*Bedienelemente & Anzeigen*

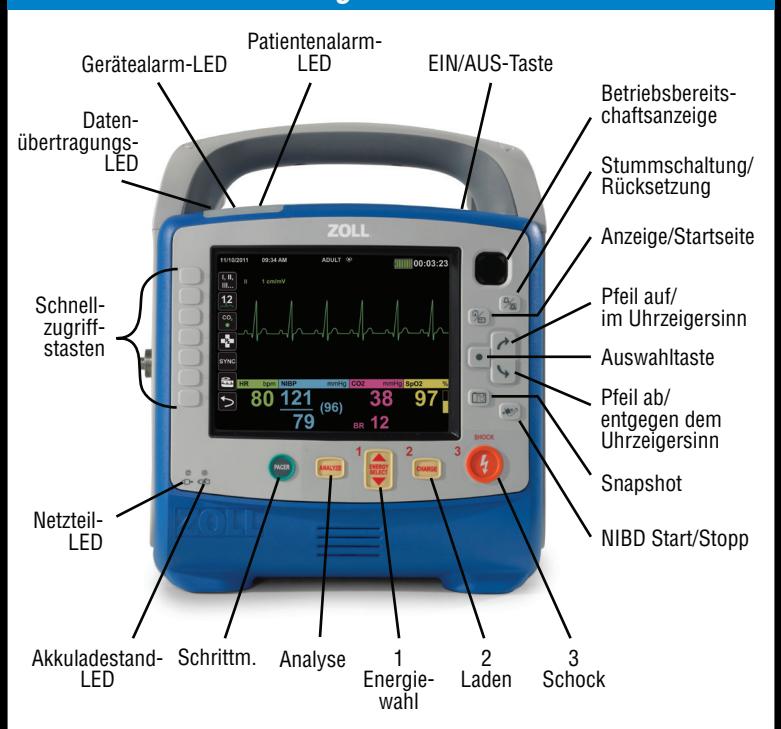

#### *Externes Netzteil Akku*

Pfeil am Punkt ausrichten und Stecker bis zum Einrasten eindrücken.

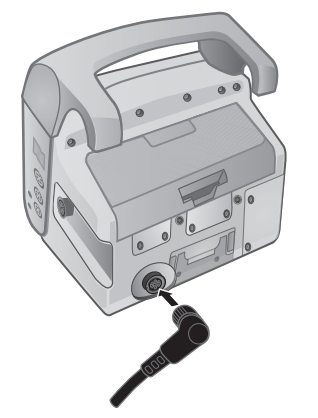

Copyright @ 2015 ZOLL Medical Corporation. Alle Rechte vorbehalten. | 9652-000391-08 Rev. E

Akku am Akkufach ausrichten und einschieben.

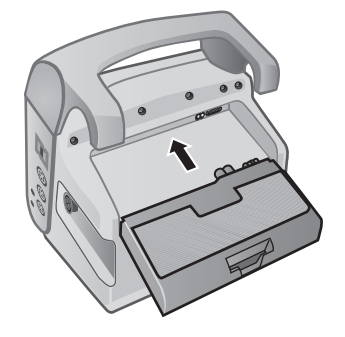

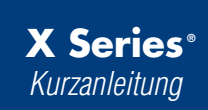

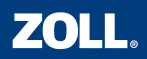

### *Ändern des Patientenmodus*

- 1. Mithilfe der Tasten  $\boxed{\rightarrow}$  &  $\boxed{\rightarrow}$  das Patientenmodusfeld oben in der Anzeige auswählen. · drücken.
- 2. Mithilfe der Tasten  $\bigcap$  &  $\bigcup$  den zutreffenden Patientenmodus auswählen. drücken.

**Neugeborene:** Geburt bis 28 Tage (oder bis 44. Gestationswoche) Kinder: 29 Tage bis 12 Jahre **Erwachsene:** ab 12 Jahren

Mithilfe der Taste (%) durch die verschiedenen Anzeigen wechseln.

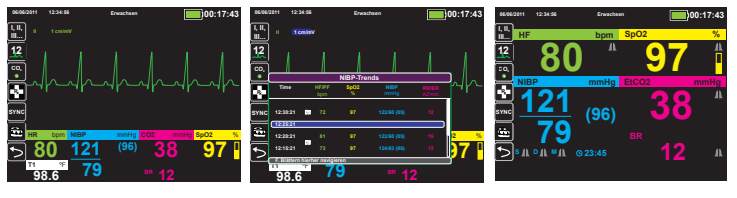

Kurven Trends Große Ziffern

*Hinweis: Bei der Anzeige von Menüs fungiert* <sup>[26]</sup> auch als Startseite-Taste.

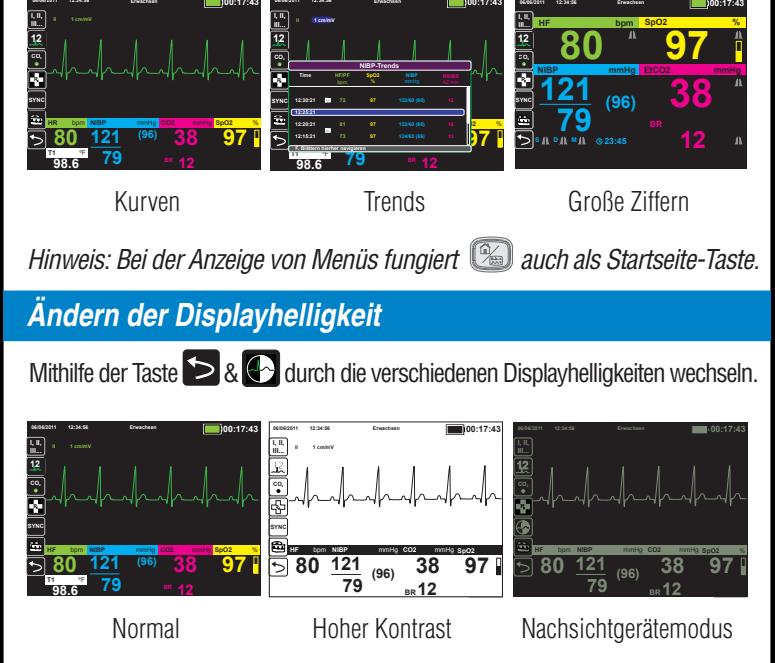

## *Erfassen eines Monitor-Snapshots*

 drücken, um einen Monitor-Snapshot zu erfassen. Das Gerät erfasst alle Kurven für einen Zeitraum von 12 Sekunden vor bis 12 Sekunden nach dem Drücken der Taste sowie die numerischen Werte beim Drücken der Taste.

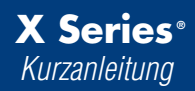

**ZOLL.** 

*EKG-Überwachung*

EKG-Elektroden anlegen

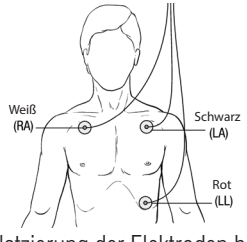

Platzierung der Elektroden bei einer 3-Kanal-Ableitung

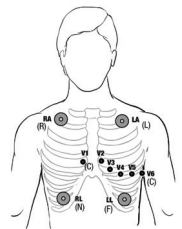

Platzierung der Elektroden bei einer 5-Kanal-Ableitung

*Wechseln der EKG-Eingangsquelle für die erste angezeigte Kurve*

Mithilfe der Taste **durch die Ableitungen wechseln, bis die** gewünschte Ableitung angezeigt wird.

*Wechseln der EKG-Eingangsquelle für Kurven 1 bis 4*

- 1. Mithilfe der Tasten  $\rightarrow$  &  $\rightarrow$  die Quellenbezeichnung oberhalb der gewünschten Kurve auswählen.  $\bullet$  drücken.
- 2. Mithilfe der Tasten  $\rightarrow$  8  $\rightarrow$  die gewünschte EKG-Eingangsquelle auswählen.  $\bullet$  drücken.

# *Ändern der Kurvenskalierung*

- 1. Mithilfe der Tasten  $\bigcap$  &  $\bigcap$  die Skalierungsbezeichnung oberhalb der gewünschten Kurve auswählen. i drücken.
- 2. Mithilfe der Tasten  $\rightarrow$  &  $\rightarrow$  die gewünschte Kurvenskalierung auswählen. · drücken.

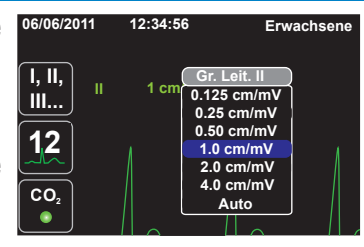

# *Ändern der EKG-Laufgeschwindigkeit*

- 1. Mithilfe der Tasten 78 \den numerischen HF-Messwert auswählen. o drücken.
- 2. Mithilfe der Taste  $\overline{\mathcal{A}}$  die Option "ECG-Ablenkg.:" auswählen.  $\bullet$  drücken.
- 3. Mithilfe der Tasten  $\rightarrow \& \rightarrow$  die gewünschte Laufgeschwindigkeit auswählen. drücken.

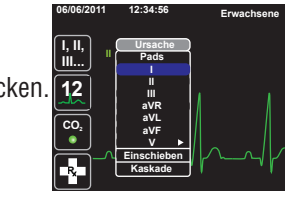

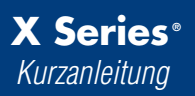

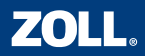

*12-Kanal-EKG-Überwachung*

EKG-Elektroden anlegen.

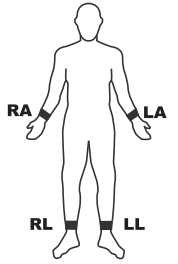

Platzierung der Elektroden Platzierung der Elektroden an den Extremitäten

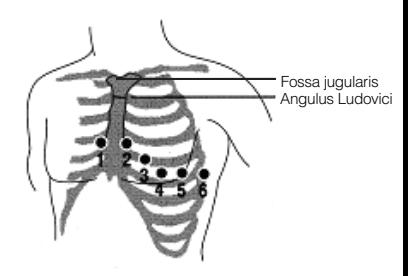

### *Erfassung eines 12-Kanal-EKG-Snapshots*

- 1. drücken, um in den **12** 12-Kanal-Modus zu wechseln.
- 2. Signalqualität und Anzeige aller Ableitungen prüfen.
- 3. drücken. **12**
- 4. Den Patienten während der 10-sekündigen Erfassungsphase ruhig halten.

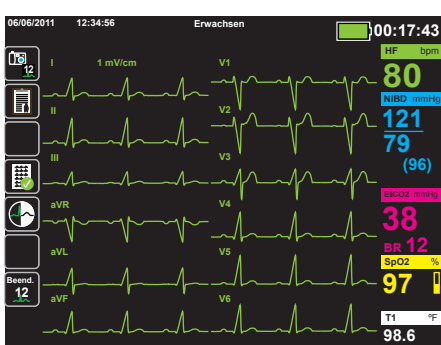

## *Überprüfen eines erfassten 12-Kanal-EKG-Snapshots*

- drücken, um das 12-Kanal-EKG-Überprüfungsmenü aufzurufen.
- 2. Mithilfe der Tasten  $\rightarrow$  8  $\rightarrow$  den gewünschten 12-Kanal-EKG-Snapshot auswählen. · drücken.

#### *Wechseln der EKG-Eingangsquellen für einen 12-Kanal-EKG-Snapshot*

**II, II,** drücken, um die EKG-Eingangsquellen für einen 12-Kanal-EKG-Snapshot zu wechseln.

#### *Drucken eines 12-Kanal-EKG-Snapshots*

drücken, um den anzeigten 12-Kanal-EKG-Snapshot zu drucken.

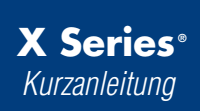

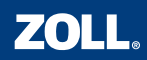

# *Vorbereiten der NIBD-Überwachung*

- 1. Richtige Manschettengröße wählen.
- 2. Manschette mit dem NIBD-Schlauch verbinden.
- 3. Schlauch am X Series Gerät anschließen.
- 4. Manschette an der Extremität des Patienten anlegen.
- 5. Extremität so lagern, dass sich die Manschette auf Höhe des Herzens befindet.
- 6. Sicherstellen, dass am X Series Gerät der richtige Patientenmodus ausgewählt ist.

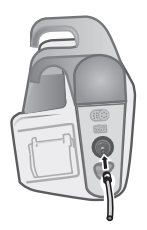

# Anschließen eines einlumigen Schlauchs Anschließen eines zweilumigen Schlauchs

### *Einleiten einer NIBD-Messung*

1. drücken, um eine manuelle NIBD-Messung einzuleiten.

# *Einrichten automatischer NIBD-Messungen*

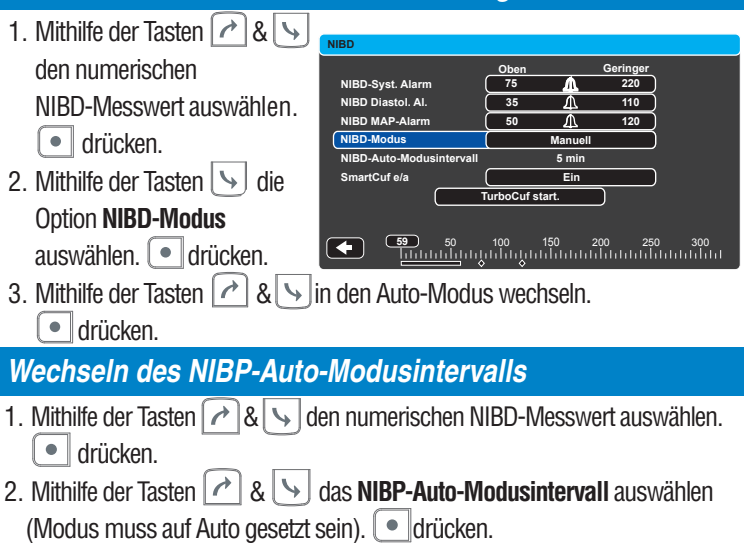

3. Mithilfe der Tasten 8 \das gewünschte Intervall auswählen. drücken

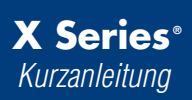

# *SpO2 Überwachung (plus SpCO und SpMet bei entsprechender Ausstattung)*

- 1. Das entsprechende Sensorkabel an das X Series Gerät anschließen.
- 2. Die Sonde am Patienten anlegen.

*Sobald ein Signal erkannt wird, werden automatisch eine Pleth-Kurve und der Sauerstoffsättigungswert angezeigt.*

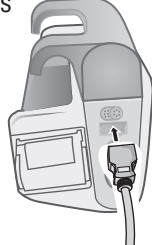

Anschließen der SpO<sub>2</sub> -Sonde

### *Ändern der Kurvenskalierung*

- 1. Mithilfe der Tasten  $\rightarrow$  8 die Skalierungsbezeichnung oberhalb der Pleth-Kurve auswählen. drücken.
- 2. Mithilfe der Tasten  $\rightarrow$  8 die gewünschte Kurvenskalierung auswählen. l • drücken.

#### *Entfernen der Pleth-Kurve*

- 1. Mithilfe der Tasten  $\boxed{\rightarrow}$  &  $\rightarrow$  die Quellenbezeichnung oberhalb der Pleth-Kurve auswählen. drücken.
- 2. Mithilfe der Taste  $\rightarrow$  die Option "Entfernen" auswählen. ● drücken.

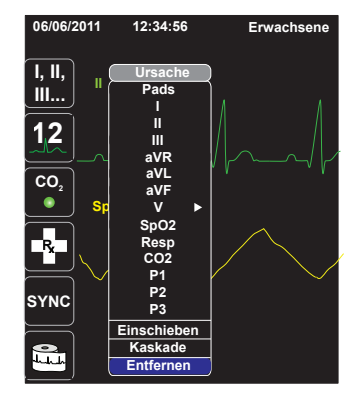

*Hinweis: Zum erneuten Anzeigen der Pleth-Kurve im Quellenbezeichnungsmenü "Einschieben" wählen oder den Sensor erneut an das X Series Gerät anschließen und am Patienten anlegen.*

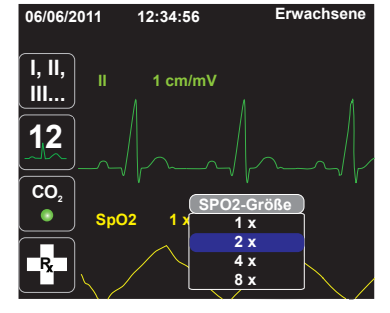

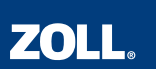

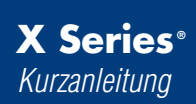

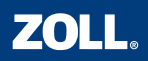

# *Anschließen der CO2-Messleitung*

- 1. Die Abdeckung über dem CO<sub>2</sub>-Eingang des X Series Geräts zurückschieben.
- 2. Das Anschlussstück am Ende der Messleitung in den Eingang einführen.
- 3. Das Anschlussstück im Uhrzeigersinn drehen, um es festzuziehen.
- 4. Die Messleitung am Patienten oder am Endotrachealtubus anbringen.

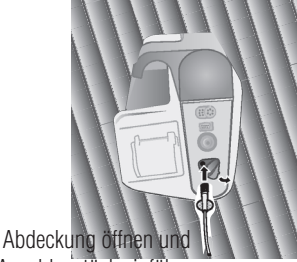

Anschlusstück einführen

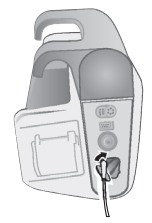

Anschlussstück zum Festziehen drehen

# *Aufnahme der CO2-Überwachung*

 drücken, um die CO2-Überwachung einzuleiten. **CO2**

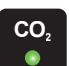

*Hinweis: Ist CO*2 *aktiviert, erscheint eine grüne LED und das* Gerät zeigt automatisch das Kapnogramm und den EtCO<sub>2</sub>-Wert an.

*Ändern der Kurvenskalierung*

- 1. Mithilfe der Tasten  $\left[\right.\rightarrow\right]$  &  $\left[\right.\rightarrow\right]$  die Skalierungsbezeichnung oberhalb der CO<sub>2</sub>-Kurve auswählen. ∫ ● | drücken.
- 2. Mithilfe der Tasten  $\left| \right\rangle$  &  $\left| \right\rangle$  die gewünschte Kurvenskalierung auswählen. · drücken.

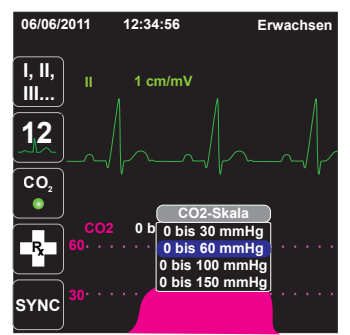

# *Ändern der CO2-Laufgeschwindigkeit*

1. Mithilfe der Tasten  $\rightarrow$   $\rightarrow$   $\rightarrow$  den numerischen CO<sub>2</sub>-Messwert auswählen.  $\bullet$  drücken. 2. Mithilfe der Taste  $\rightarrow$  die Option "CO<sub>2</sub>/Ablenkgeschw." auswählen.  $\bullet$  drücken.

3. Mithilfe der Tasten  $\ket{\nearrow}$   $\ket{\&}$  die gewünschte Laufgeschwindigkeit auswählen.  $\boxed{\bullet}$  drücken.

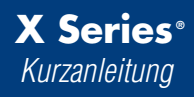

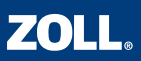

#### *Aktivieren individueller Alarme & Einstellen der Alarmgrenzwerte*

- 1. Mithilfe der Tasten  $\rightarrow$  &  $\rightarrow$  die Parameterbezeichnung des einzustellenden Alarms (z. B. "HF/PF") auswählen.  $\bullet$  drücken.
- 2. Mithilfe der Tasten  $\bigcap_{\alpha} \mathcal{L} \setminus \mathcal{L}$  den gewünschten Parameteralarm (z. B. "HF/PF-Alarm") auswählen. iur drücken.
- 3. Mithilfe der Tasten  $\bigcap_{k=1}^{\infty}$  &  $\bigcup_{k=1}^{\infty}$  die zu verändernde Alarmeinstellung (z. B. "HF/PF Obergrenze aktivieren") auswählen. i drücken.
- 4. Mithilfe der Tasten  $\geq 8$  signal Einstellung auf den gewünschten Wert (z. B. "Ein") setzen.  $\bullet$  drücken.
- 5. Mithilfe der Tasten  $\geqslant 8$  set den zu verändernden Alarmgrenzwert (z. B. "HF/PF Obergrenze") auswählen.  $\bullet$  drücken.
- 6. Mithilfe der Tasten  $\rightarrow$  8  $\rightarrow$  die Einstellung auf den gewünschten Wert (z. B. "120") setzen. ig drücken.

*Hinweis: Alarmgrenzwerte können nur dann eingestellt werden, wenn der entsprechende Alarm zuvor aktiviert wurde.*

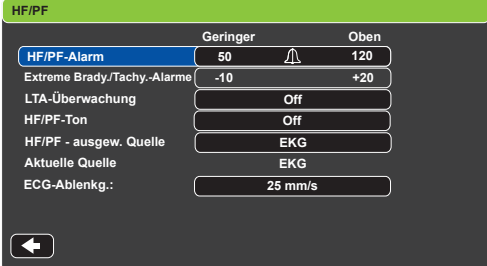

#### *Aktivieren mehrerer Alarme & Einstellen der Alarmgrenzwerte*

- 1. **1. drücken.**
- 2. **Grenz.** drücken, um das Parameterbedienfeld "Alarmeinstellungen" aufzurufen.
- 3. Wie oben unter 2 bis 6 beschrieben Alarme aktivieren und Alarmgrenzwerte einstellen.

*Hinweis: Sind die Grenzwerte für einige Parameteralarme deaktiviert, erscheint im Display die Meldung EINIGE ALARMLIMITS DEAKTIVIERT.*

### *Stummschalten eines aktiven Alarms*

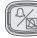

**(%)** drücken, um den aktiven Alarm stummzuschalten.

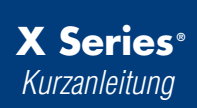

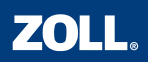

# *Defibrillation*

- 1. Therapiekabel (MFC oder OneStep™) an das Gerät anschließen.
- 2. Therapiekabel mit den Freihand-Therapieelektroden verbinden.
- 3. Freihand-Therapieelektroden am Patienten anlegen.
- 4. Mithilfe der Taste  $\frac{1}{2}$  die gewünschte Energie auswählen. **ENERGIE-WAHL**
- 5. Ween der dicken, um das X Series Gerät aufzuladen.
- 6. Nach dem Aufladen des X Series Geräts vom Patienten zurücktreten

und  $\left(\frac{1}{2}\right)$  drücken, um die Defibrillationsenergie abzugeben.

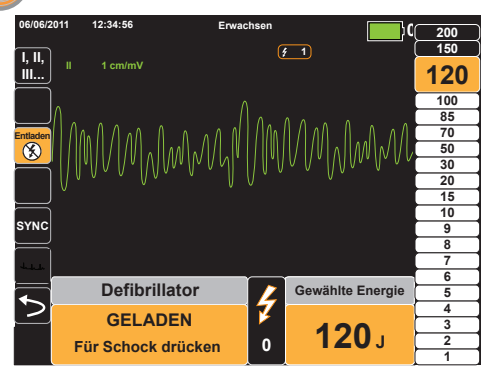

### *Entladen des Defibrillators*

Bei aufgeladenem oder sich aufladendem X Series Gerät <sup>Entladen</sup> drücken, um die Energie sicher zu entladen. Bei einer Änderung der ausgewählten Energiestufe wird das X Series Gerät ebenfalls entladen.

# *Synchronisierte Kardioversion*

- 1. SYNG drücken, um den SYNC-Modus zu aktivieren. Sicherstellen, dass über jeder R-Zacke Synchronisationsmarkierungen angezeigt werden.
- 2. Mithilfe der Taste  $\frac{1}{2}$  die gewünschte Energie auswählen. **ENERGIE-WAHL**
- 
- 
- 3. **(MDBN)** drücken, um das X Series Gerät aufzuladen. **LADEN**
- 4. Nach dem Aufladen des X Series Geräts vom Patienten zurücktreten und drücken und gedrückt halten, um die Kardioversionsenergie abzugeben.

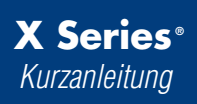

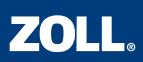

# *Starten des Schrittmachers & Ändern der Schrittmachereinstellungen*

- 1. drücken, um das Schrittmachermenü aufzurufen. **SCHRITTM.**
- 2. Schrittmachermodus und Schrittmacherfrequenz bestätigen.
- 3. Mithilfe der Tasten & die Option **Stimul. Start.** auswählen.
- 4.  $\left[ \cdot \right]$  drücken, um mit der Stimulation zu beginnen.
- 5. Mithilfe der Tasten  $\lceil \cdot \rceil$  &  $\lfloor \cdot \rfloor$  die Option Ausgang auswählen. drücken.
- 6. Mithilfe der Tasten  $\bigcirc$  &  $\setminus$  den Schrittmacherstrom einstellen, bis eine effektive Stimulation stattfindet. Anschließend den Strom bis auf den kleinsten Wert reduzieren, bei dem noch eine effektive Stimulation stattfindet.
- 7. drücken, um das Schrittmachermenü zu verlassen.

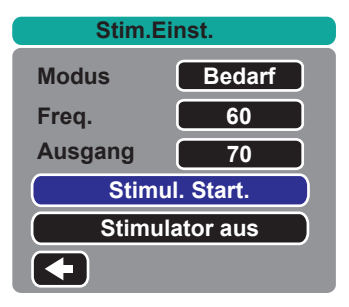

### *Anhalten des Schrittmachers*

- 1. SAMPLER **drücken, um das Schrittmachermenü** aufzurufen.
- 2. Mithilfe der Tasten  $\lceil \cdot \rceil \& \rceil$  by die Option **Stimulator Pause** auswählen.
- 3.  $\theta$  drücken, um den Schrittmacher anzuhalten.

### *Ausschalten des Schrittmachers*

- 1. **SPERUM** drücken, um das Schrittmachermenü aufzurufen.
- 2. Mithilfe der Tasten  $\left(\overrightarrow{a}\right)$  &  $\left|\overrightarrow{b}\right|$  die Option **Stimulator aus** auswählen.
- 3.  $\bullet$  drücken, um den Schrittmacher auszuschalten.

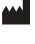

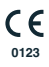